## Select a Day to Start the Week

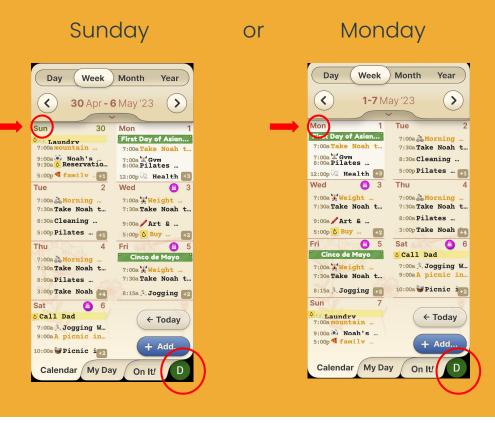

## Step 1 of 2

Easily adjust on which day you would like your week to start, Sunday or Monday.

Enter the "**Settings**" page by pressing your user profile icon located on the bottom right corner.

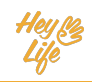

## Select a Day to Start the Week

| Settings x Close       |  |
|------------------------|--|
| Photo<br>D<br>Sign Out |  |
| T‡ Text size           |  |
| Small Medium Large     |  |
| Example:               |  |
| 8:00 AM Dentist        |  |
| 2:00 PM Yoga           |  |
| 🖆 Start week on        |  |
| Monday 🔻               |  |
| Sunday                 |  |
|                        |  |

## Step 2 of 2

a. To select the day to start, press the option Start week on and use the arrows to choose between Sunday or Monday
b. Press Close to confirm your selection.

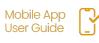

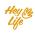